# Apache Soli Out Of The Box

#### Chris Hostetter

2010-11-05

http://people.apache.org/~hossman/apachecon2010/ http://lucene.apache.org/solr/

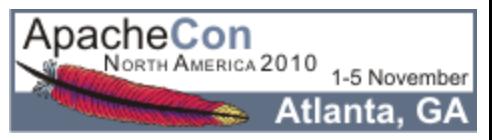

#### Why Are We Here?

- Learn What Solr Is
- Opening the Box aka: Getting Started
- Digging Deeper
	- schema.xml
	- solrconfig.xml
- Use Case: Starting from Scratch
- But Wait! There's More!

# What Is Solr?

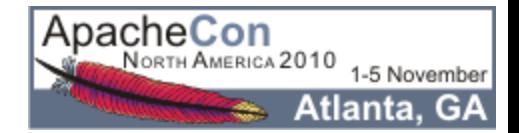

#### Elevator Pitch

"Solr is a highly scalable open source enterprise search server based on the Lucene Java search library, with HTTP APIs, caching, replication, and a web administration interface."

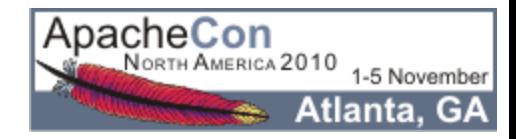

#### What Does That Mean?

- Information Retrieval Application
- Java5 WebApp (WAR) With A Web Services-ish API
- Uses The Java Lucene Search Library
- Healthy And Growing Lucene Sub-Project

Searching 3 lists and 84,875 messages. First list started in January 2006. There are 3 active lists, recently accumulating 95 messages per day. You can browse recent emails.

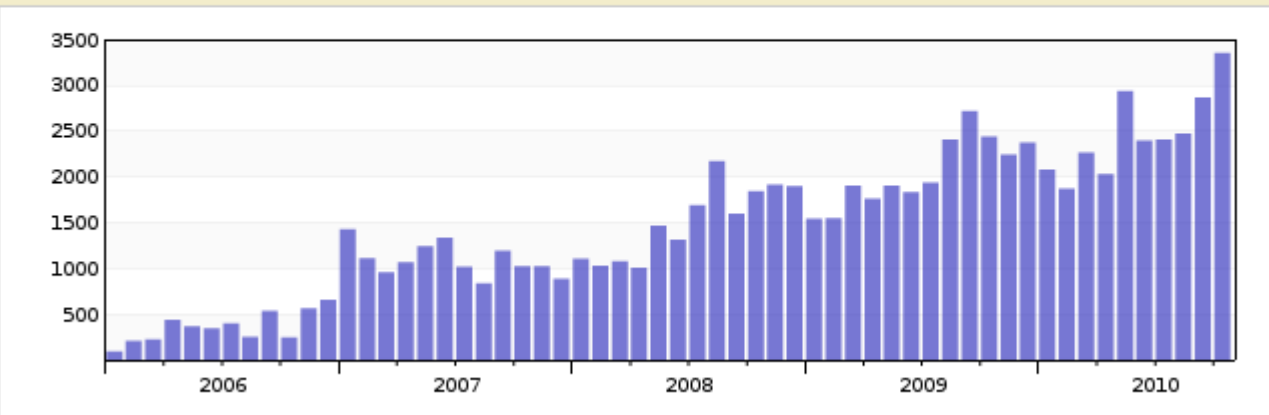

Traffic (messages per month):

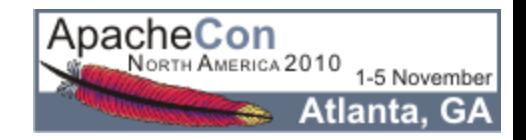

#### Solr In A Nutshell

- Index/Query Via HTTP
- Comprehensive HTML Administration Interfaces
- Scalability Horizontal and Vertical
- Extensible Plugin Architecture
- Highly Configurable And User Extensible Caching
- Flexible And Adaptable With XML Configuration
	- Customizable Request Handlers And Response Writers
	- Data Schema With Dynamic Fields And Unique Keys
	- Analyzers Created At Runtime From Tokenizers And **TokenFilters**

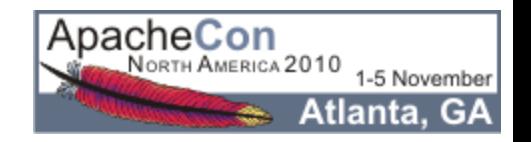

# Getting Started

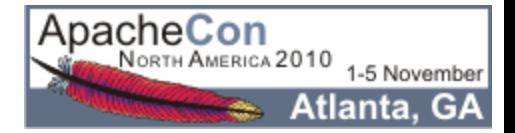

#### The Solr Tutorial

http://lucene.apache.org/solr/tutorial.html

● OOTB Quick Tour Of Solr Basics Using Jetty ● Comes With Example Config, Schema, And Data ● Trivial To Follow Along...

```
cd example
java -jar start.jar
```
http://localhost:8983/solr/

cd example/exampledocs java -jar post.jar \*.xml

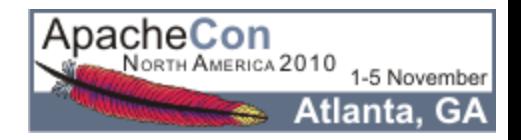

#### The Admin ConsoleFile Edit View History Bookmarks Tools Help  $\langle \cdot | \cdot \rangle \cdot \mathcal{C}$ sol http://localhost:8983/solr/admin/  $\triangleright$  $\overline{\phantom{a}}$ **Solr Admin (example)** Apache coaster:8983 cwd=/var/tmp/ac-demo/apache-solr-1.4/example SolrHome=solr/ [SCHEMA] [CONFIG] [ANALYSIS] [SCHEMA BROWSER] Solr [STATISTICS] [INFO] [DISTRIBUTION] [PING] [LOGGING] [JAVA PROPERTIES] [THREAD DUMP] App server: **[FULL INTERFACE] Make a Query** Query String: solr Search [DOCUMENTATION] [ISSUE TRACKER] [SEND EMAIL] Assistance **SOLR QUERY SYNTAX** Current Time: Sun Oct 25 22:02:06 PST 2009 Server Start At: Sun Oct 25 21:45:30 PST 2009 ● Done

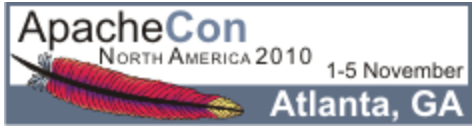

#### Loading Data

- Documents Can Be Added, Deleted, Or Replaced
- Canonical Message Transport: HTTP POST
- Canonical Message Format: XML...

 <add><doc> <field name="id">SOLR</field> <field name="name">Apache Solr</field> </doc></add>

 <delete><id>SP2514N</id></delete> <delete><query>name:DDR</query></delete>

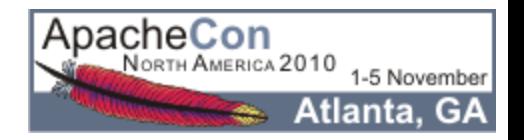

#### Querying Data

HTTP GET or POST, params specifying query options...

 http://solr/select?q=electronics http://solr/select?q=electronics&sort=price+desc http://solr/select?q=electronics&rows=50&start=50 http://solr/select?q=electronics&fl=name+price http://solr/select?q=electronics&fq=inStock:true

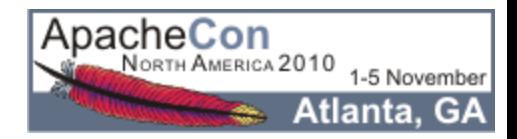

#### Querying Data: Results

#### Canonical response format is XML...

```
<response>
   <lst name="responseHeader">
     <int name="status">0</int>
    \frac{1}{\pi} name="QTime">1</int>
  \langlelst>
   <result name="response" numFound="14" start="0">
     <doc>
       <arr name="cat">
          <str>electronics</str>
          <str>connector</str>
       </arr>
       <arr name="features">
           <str>car power adapter, white</str>
       </arr>
       <str name="id">F8V7067-APL-KIT</str>
       <bool name="inStock">true</bool>
\overline{\phantom{a}}...
```
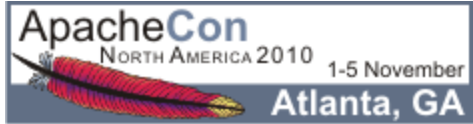

#### Querying Data: Facet Counts

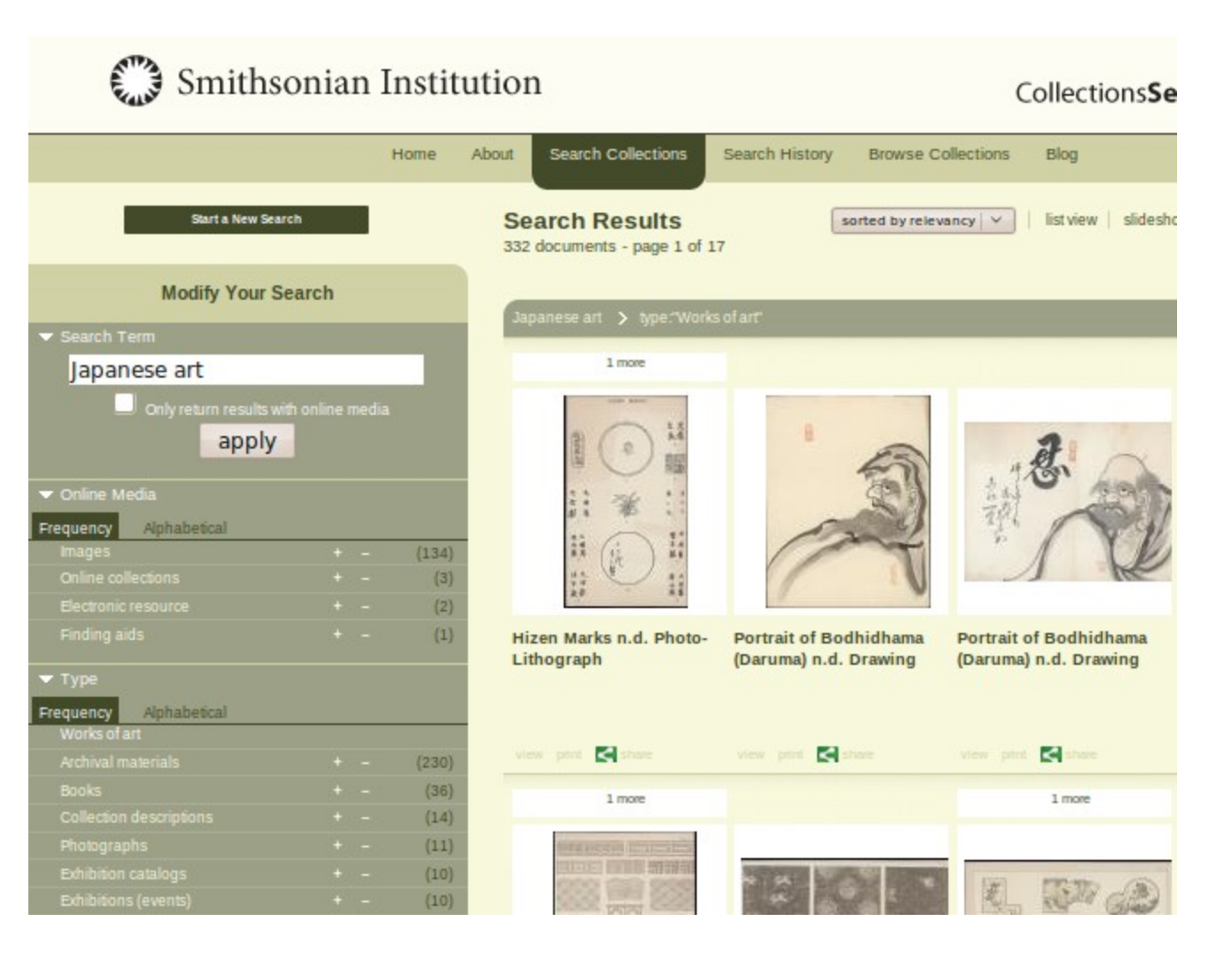

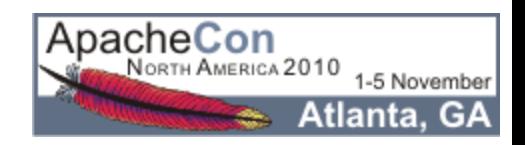

#### Querying Data: Facet Counts

Constraint counts can be computed for the whole result set using field values or explicit queries....

```
 &facet=true&facet.field=cat&facet.field=inStock
 &facet.query=price:[0 TO 10]&facet.query=price:[10 TO *]
```

```
...
<lst name="facet_counts">
   <lst name="facet_queries">
    \text{10} name="price: [0 0 10]">0</int>
     <int name="price:[10 TO *]">13</int>
  \langlelst>
   <lst name="facet_fields">
     <lst name="inStock">
       <int name="true">10</int>
       <int name="false">4</int>
    \langlelst>
 ...
```
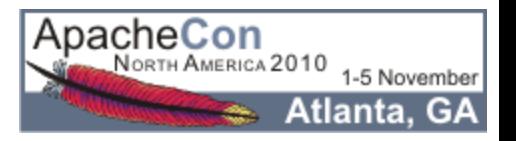

## Querying Data: Highlighting

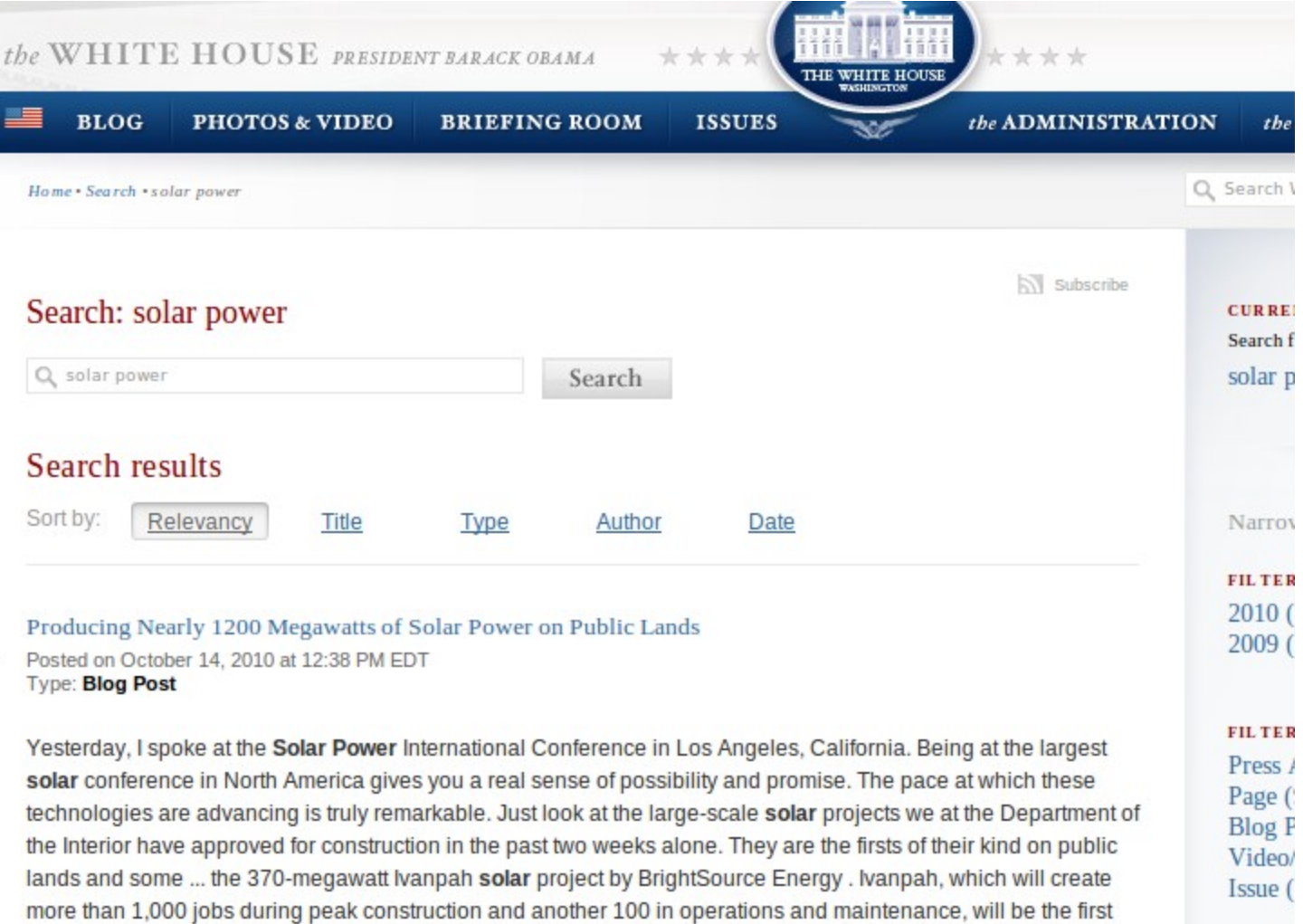

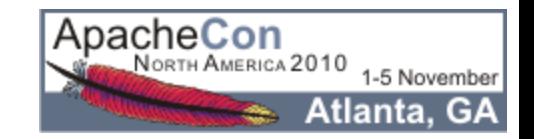

## Querying Data: Highlighting

Generates summary "fragments" of stored fields showing matches....

```
 &hl=true&hl.fl=features&hl.fragsize=30
```

```
...
<lst name="highlighting">
   <lst name="F8V7067-APL-KIT">
     <arr name="features">
      <str>car power &lt;em&gt;adapter&lt;/em&gt;, white</str>
     </arr>
  \langlelst>
   ...
```
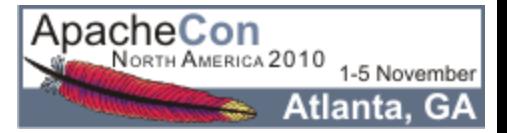

# Digging Deeper

### schema.xml

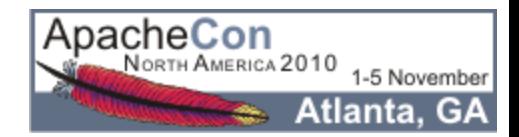

#### Describing Your Data

schema.xml is where you configure the options for various fields.

- Is it a number? A string? A date?
- Is there a default value for documents that don't have one?
- Is it created by combining the values of other fields?
- Is it stored for retrieval?
- Is it indexed? If so is it parsed? If so how?
- Is it a unique identifier?

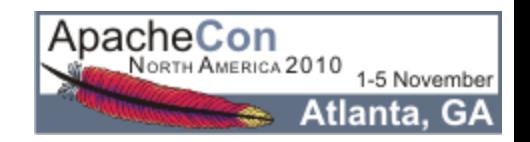

#### Fields

- <field> Describes How You Deal With Specific Named Fields
- <dynamicField> Describes How To Deal With Fields That Match A Glob (Unless There Is A Specific <field> For Them)
- <copyField> Describes How To Construct Fields From Other Fields

```
 <field name="body" type="text" stored="false" />
 <dynamicField name="price*" type="float" indexed="true" />
 <copyField source="*" dest="catchall" />
```
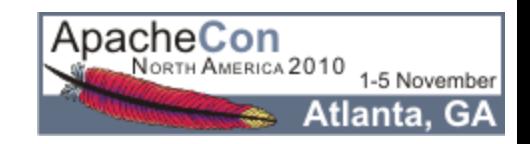

## Field Types

- Every Field Is Based On A <fieldType> Which Specifies:
	- The Underlying Storage Class (FieldType)
	- **The Analyzer To Use For Parsing If It Is A Text Field**
- OOTB Solr Has 26 FieldType Classes

```
<fieldType name="float" class="solr.TrieFloatField"
            sortMissingLast="true" omitNorms="true" />
<fieldtype name="string" class="solr.StrField" 
            indexed="true" stored="true" />
<fieldtype name="unstored" class="solr.StrField"
            indexed="true" stored="false" />
```
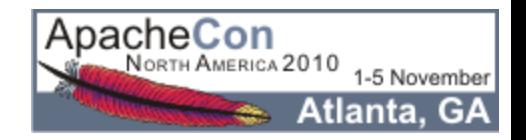

#### Analyzers

#### ● 'Analyzer' Is A Core Lucene Class For Parsing Text

● Solr Includes 25 Lucene Analyzers That Can Be Used OOTB If They Meet Your Needs

<fieldType name="text\_greek" class="solr.TextField"> <analyzer

 class="org.apache.lucene.analysis.el.GreekAnalyzer"/> </fieldType>

#### ...BUT WAIT!

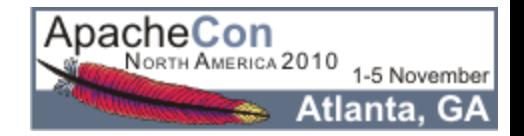

#### Configurable Analyzers

- Solr Lets You Mix And Match CharFilters, Tokenizers and TokenFilters In Your schema.xml To Define Analyzers On The Fly
	- CharFilter: Mutates And Manipulates The Stream of **Characters**
	- Tokenizer: Splits the Characters into Tokens
	- **TokenFilter: Mutates And Manipulates The Stream Of** Tokens
- OOTB Solr Has Factories For 2 CharFilters, 14 Tokenizers and 50 TokenFilters
- Many Factories Have Customization Options -- Limitless **Combinations**

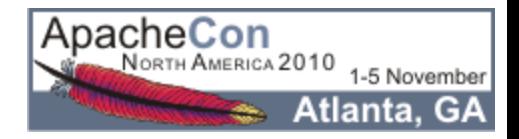

#### Configurable Analyzers

<fieldType name="text" class="solr.TextField">

<analyzer type="index">

<charFilter class="solr.HTMLStripCharFilterFactory"/>

<tokenizer class="solr.WhitespaceTokenizerFactory"/>

<filter class="solr.StopFilterFactory words="stop.txt"/>

<filter class="solr.WordDelimiterFilterFactory"

generateWordParts="1" generateNumberParts="1"/>

<filter class="solr.LowerCaseFilterFactory"/>

<filter class="solr.EnglishPorterFilterFactory"

protected="protwords.txt"/>

</analyzer>

<analyzer type="query">

<tokenizer class="solr.WhitespaceTokenizerFactory"/>

<filter class="solr.SynonymFilterFactory"

synonyms="synonyms.txt" expand="true" ApacheCon

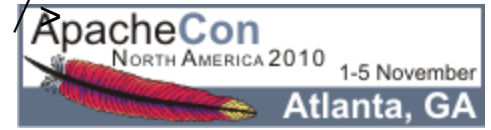

#### Notable Analysis Factories

- HTMLStripCharFilterFactory
- MappingCharFilterFactory
- StandardTokenizerFactory
- WhitespaceTokenizerFactory
- KeywordTokenizerFactory
- NGramTokenizerFactory
- PatternTokenizerFactory
- EnglishPorterFilterFactory
- SynonymFilterFactory
- StopFilterFactory
- <sup>24</sup> PatternReplaceFilterFactory

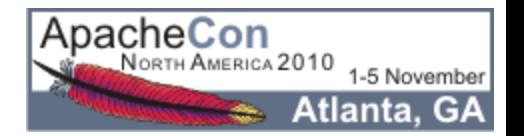

### Analysis Tool

- HTML Form Allowing You To Feed In Text And See How It Would Be Analyzed For A Given Field (Or Field Type)
- Displays Step By Step Information For Analyzers Configured Using Solr Factories...
	- Char Stream Produced By The CharFilter
	- **Token Stream Produced By The Tokenizer**
	- How The Token Stream Is Modified By Each TokenFilter
	- **How The Tokens Produced When Indexing Compare With** The Tokens Produced When Querying
- Helpful In Deciding How to Configure Analyzer Factories For Each Field Based On Your Goals

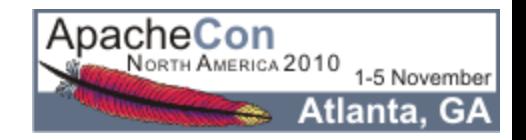

#### Analysis Tool: Output

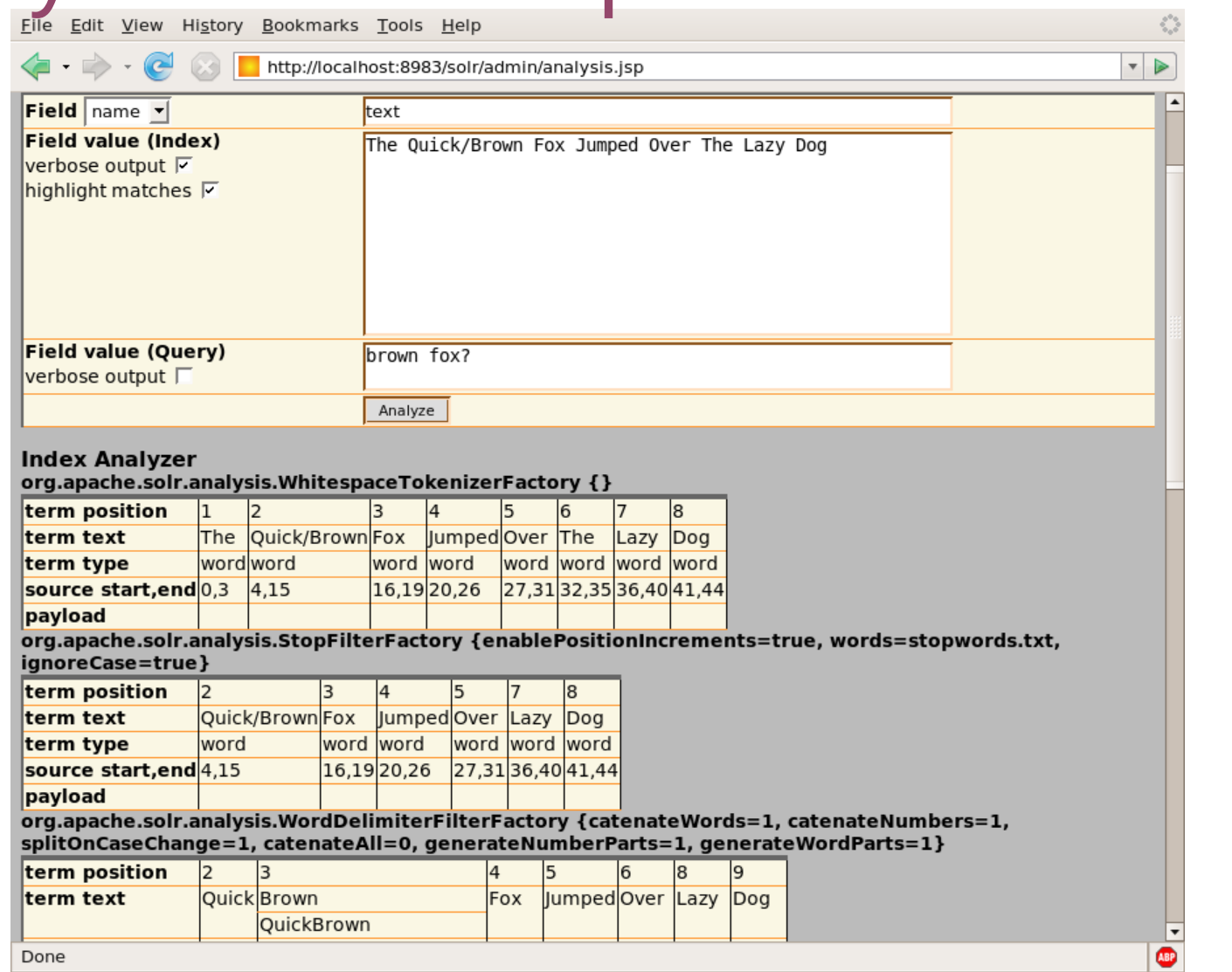

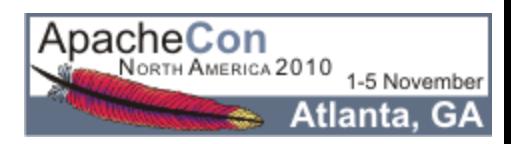

# Digging Deeper

## solrconfig.xml

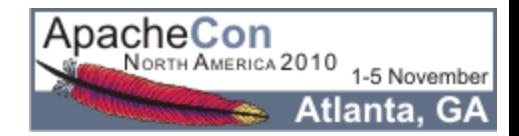

#### Interacting With Your Data

solrconfig.xml is where you configure options for how this Solr instance should behave.

- Low-Level Index Settings
- Performance Settings (Cache Sizes, etc...)
- Types of Updates Allowed
- Types of Queries Allowed

Note:

- solrconfig.xml depends on schema.xml.
- schema.xml does not depend on solrconfig.xml.

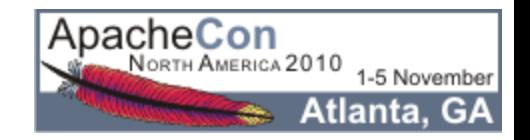

#### Request Handlers

- Type Of Request Handler Determines Options, Syntax, And Logic For Processing Requests
- OOTB Indexing Handlers:
	- XmlUpdateRequestHandler
	- BinaryUpdateRequestHandler
	- CSVRequestHandler
	- DataImportHandler
	- **ExtractingRequestHandler**
- OOTB Searching Handler:
	- SearchHandler + SearchComponents + QParsers

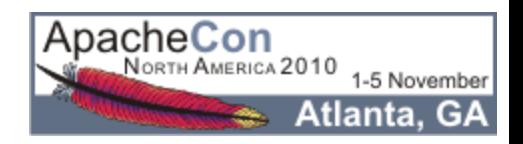

#### SearchHandler

- SearchHandler Executes Query With Filtering, Pagination, Return Field List, Highlighting, Faceting, Etc...
- Uses a QParser To Parse Query String
- OOTB Solr Provides Two Main QParsers You Can Use Depending On Your Needs

 &defType=lucene (Default) &defType=dismax

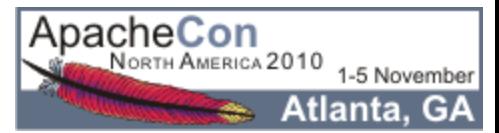

#### LuceneQParserPlugin

- Main Query String Expressed In The "Lucene Query Syntax"
- Clients Can Search With Complex "Boolean-ish" Expressions Of Field Specific Queries, Phrase Queries, Range Queries, Wildcard And Prefix Queries, Etc...
- Queries Must Parse Cleanly, Special Characters Must Be Escaped

```
?q=name:solr+%2B(cat:server+cat:search)+popular:[5+TO+*]
?q=name:solr^2+features:"search+server"~2 
?q=features:scal*
```
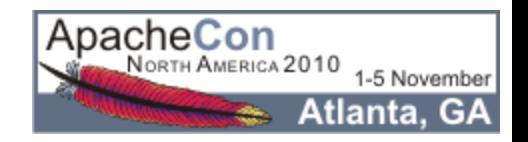

#### LuceneQParserPlugin

- q = name:solr +(cat:server cat:search) popular:[5 TO \*]
- q = name:solr^2 features:"search server"~3
- q = features:scal\*

Good for situations where you want to give smart users who understand both the syntax and the fields of your index the ability to search for very specific things.

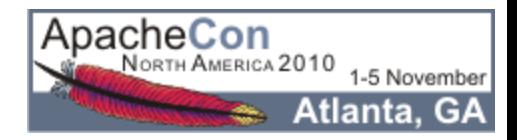

#### DisMaxQParserPlugin

- Main Query String Expressed As A Simple Collection Of Words, With Optional "Boolean-ish" Modifiers
- Other Params Control Which Fields Are Searched, How Significant Each Field Is, How Many Words Must Match, And Allow For Additional Options To Artificially Influence The Score
- Does Not Support Complex Expressions In The Main Query String

?q=%2Bsolr+search+server&qf=features+name^2&bq=popular:[5+TO+\*]

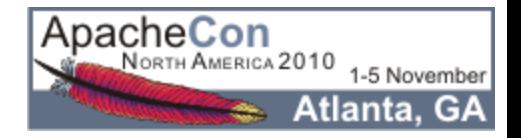

#### DisMaxQParserPlugin

- q = +solr search server
- $&$  qf = features name^2
- &  $bq = popular:[5 T0 *]$

Good for situations when you want to pass raw input strings from novice users directly to Solr.

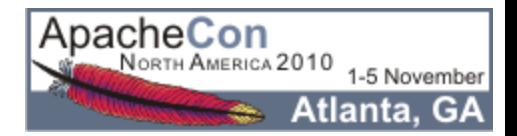

#### QParser For Other Params?

- By Default Other Query Params Use LuceneQParser
- "LocalParams" Prefix Notation Exists To Override This, And Customize Behavior
- Even Supports Parameter Dereferencing

 &bq={!dismax qf=desc^2,review}cheap &fq={!lucene df=keywords}lucene solr java &fq={!raw f=\$ff v=\$vv}&ff=keywords&vv=solr

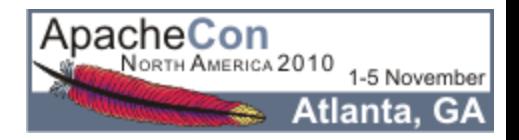

#### Request Handler Configuration

- Multiple Instances Of Various RequestHandlers, Each With Different Configuration Options, Can Be Specified In Your solrconfig.xml
- Any Params That Can Be Specified In A URL, Can Be "Baked" Into Your solrconfig.xml For A Particular RequestHandler Instance
- Options Can Be:
	- **E** "defaults" Unless Overridden By Query Params
	- "appended" To (Multi-Valued) Query Params
	- **E** "invariants" That Suppress Query Params

```
 http://solr/select?q=ipod
 http://solr/simple?q=ipod
 http://solr/complex?q=ipod
```
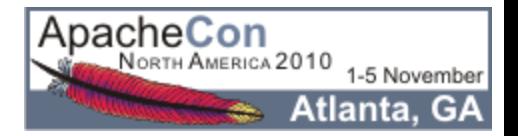

```
Example: Handler Configuration
  <requestHandler name="/select" class="solr.SearchHandler" />
  <requestHandler name="/simple" class="solr.SearchHandler" >
    <lst name="defaults">
      <str name="defType">dismax</str>
      <str name="qf">catchall</str> </lst>
  </requestHandler>
  <requestHandler name="/complex" class="solr.SearchHandler" >
    <lst name="defaults">
      <str name="defType">dismax</str>
      <str name="qf">features^1 name^2</str> </lst>
    <lst name="appends">
      <str name="fq">inStock:true</str> 
   \langlelst>
    <lst name="invariants">
      <bool name="facet">false</bool>
                                                ApacheCon
 ...
```
NORTH AMERICA 2010

1-5 November Atlanta. GA

#### Output: Response Writers

- Response Format Can Be Controlled Independently From Request Handler Logic
- Many Useful Response Writers OOTB

http://solr/select?q=electronics http://solr/select?q=electronics&wt=xml http://solr/select?q=electronics&wt=json http://solr/select?q=electronics&wt=python http://solr/select?q=electronics&wt=ruby http://solr/select?q=electronics&wt=php http://solr/select?q=electronics&wt=xslt&tr=example.xsl

<queryResponseWriter name="xml" default="true"

class="solr.XMLResponseWriter"/>

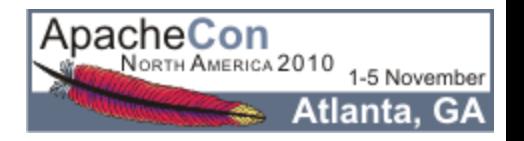

## Use Case

# Starting From Scratch

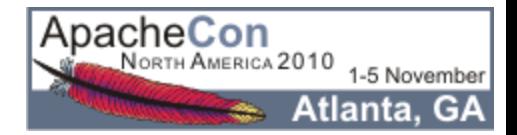

#### Installing Solr

- Put The solr, war Where Your Favorite Servlet Container Can Find It
- Create A "Solr Home" Directory
- Steal The Example solr/conf Files
- Point At Your Solr Home Using Either:
	- JNDI
	- System Properties
	- **The Current Working Directory**

(Or just use the Jetty example setup.)

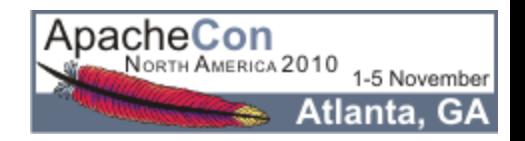

#### Example: Tomcat w/JNDI

```
<Context docBase="f:/solr.war" 
          debug="0" 
          crossContext="true" >
   <Environment name="solr/home"
                 value="f:/my/solr/home"
                 type="java.lang.String" 
                 override="true" />
```
</Context>

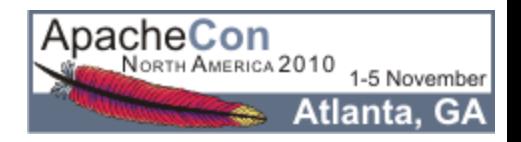

#### Minimalist Schema

```
<schema name="minimal" version="1.1">
```
<types>

 <fieldType name="string" class="solr.StrField"/> </types> <fields>

```
 <dynamicField name="*" type="string"
```
indexed="true" stored="true" />

</fields>

 <!-- A good idea, but not strictly neccessary <uniqueKey>id</uniqueKey> <defaultSearchField>catchall</defaultSearchField>

 $--$ 

</schema>

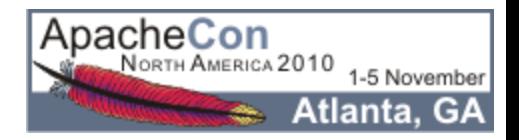

#### Feeding Data From The Wild

- I Went Online And Found A CSV File Containing Data On Books
- Deleted Some Non UTF-8 Characters
- Made Life Easier For Myself By Renaming The Columns So They Didn't Have Spaces

curl 'http://solr/update/csv?commit=true'

-H 'Content-type:text/plain; charset=utf-8'

--data-binary @books.csv

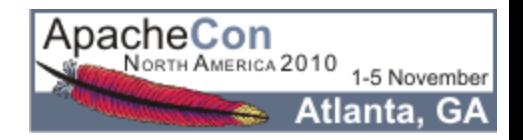

#### Understanding The Data: Luke

- The LukeRequestHandler Is Based On A Popular Lucene GUI App For Debugging Indexes (Luke)
- Allows Introspection Of Field Information:
	- **Deparations From The Schema (Either Explicit Or Inherited** From Field Type)
	- Statistics On Unique Terms And Terms With High Doc Frequency
	- Histogram Of Terms With Doc Frequency Above Set **Thresholds**
- Helpful In Understanding The Nature Of Your Data
- Schema Browser: Luke On Steroids

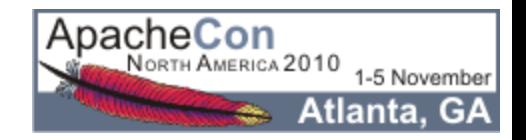

#### Example: Luke Output

File Edit View History Bookmarks Tools Help B http://localhost:8983/solr/admin/luke  $\rightarrow$   $\rightarrow$   $\rightarrow$   $\rightarrow$  $\overline{\phantom{a}}$ Þ +<ist name="reviews"></ist> -<lst name="publisher"> <str name="type">string</str> <str name="schema">I-S----------</str> <str name="index">I-S---------</str>  $\le$ int name="docs">854 $\le$ /int> <int name="distinct">2</int> -<lst name="topTerms"> <int name="Hart Publishing">666</int> <int name="Intersentia">188</int>  $<$ /lst $>$ -<lst name="histogram">  $\le$ int name="2">0 $\le$ /int>  $\le$ int name="4">0 $\le$ /int>  $\le$ int name="8">0 $\le$ /int>  $\le$ int name="16">0 $\le$ /int>  $\le$ int name="32">0 $\le$ /int>  $\le$ int name="64">0 $\le$ /int>  $\frac{1}{2}$  <int name="128">0</int>  $<$ int name="256">1</int>  $\le$ int name="512">0 $\le$ /int>  $\frac{1}{2}$  <int name="1024">1</int>  $<$ /lst $>$  $\langle$ /lst $\rangle$  $-$ <lst name="contents"> <str name="type">string</str> <str name="schema">I-S----------</str> <str name="index">I-S---------</str>  $\le$ int name="docs">166 $\le$ /int> <int name="distinct">152</int> -<lst name="topTerms"> **<int name="1.** The Policy Context 2. The Data Collection 3. Family Solicitors: the Morkforce and the Work 4. Observing a Dual Profession 5. Solicitor and Client: Support and L  $\bullet$ Done

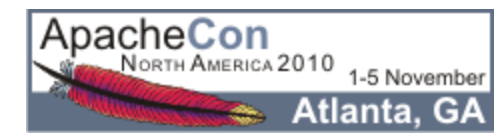

#### Example: Schema Browser

O File Edit View History Bookmarks Tools Help http://localhost:8080/books-solr/admin/schema.jsp Þ  $\mathbf{v}$ **BISAC** Schema: Indexed, Stored, Omit Norms, Sort Missing Last **REVIEWS PUBLISHER** Index: Indexed, Stored, Omit Norms **AUTHORS** ID **Copied Into: CATCHALL CONTENTS HEIGHT** Index Analyzer: org.apache.solr.schema.FieldType\$DefaultAnalyzer **BIC DESCRIPTION Query Analyzer:** org.apache.solr.schema.FieldType\$DefaultAnalyzer **ISBN 13 SUBJECTS Docs: 814 ISBN 10 BIOGRAPHIES** Distinct: 51 **CATCHALL BINDING Histogram** Terms  $Top$  10 **SUBTITLE SERIES** term frequency 16 **SPELLING** LAW051000 174 **NAME 4** LAW052000 85 ROLE<sub>3</sub> 67 LAW013000 **EDITION** 10 LAW005000 44 **PRICE** 8 32 LAW021000 ROLE 1 7 ROLE<sub>2</sub> 30 LAW018000 **NAME 3** 24 LAW001000 **IMAGEURL** 2 LAW026000 22 **PRICE BRIT** LAW054000 21 **PDFURL** 2 4 8 1632 64 128 256 **NAME 1** LAW014010 20  $\bullet$ Done

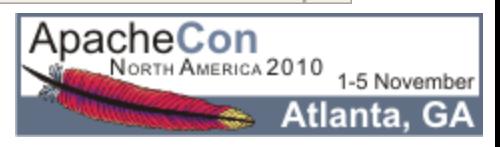

#### Refining Your Schema

- Pick Field Types That Make Sense
- Pick Analyzers That Make Sense
- Use <copyField> To Make Multiple Copies Of Fields For Different Purposes:
	- **Faceting**
	- Sorting
	- **Loose Matching**
	- $\blacksquare$  Etc...

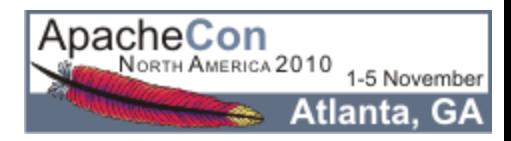

#### Example: "BIC" Codes

```
<!-- used by the bic field, a prefix based code -->
<fieldType name="bicgram" class="solr.TextField" >
   <analyzer type="index">
     <tokenizer class="solr.EdgeNGramTokenizerFactory"
                 minGramSize="1" 
                 maxGramSize="100" 
                 side="front" />
     <filter class="solr.LowerCaseFilterFactory"/>
   </analyzer>
   <analyzer type="query">
     <tokenizer 
              class="solr.WhitespaceTokenizerFactory" />
     <filter class="solr.LowerCaseFilterFactory"/>
   </analyzer>
                                                 ApacheCon
<sub>48</sub>/fieldType>
                                                   NORTH AMERICA 2010
```
**GA** 

tlanta.

## <span id="page-48-0"></span>But Wait!

# There's More!

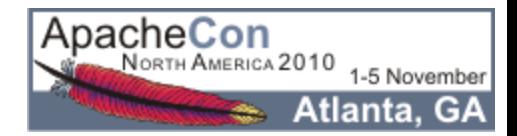

#### Indexing Message Transports

- Request Handlers Deal Abstractly With "Content" Streams"
- Several Ways To Feed Data To Solr As A Content Stream...
	- **Raw HTTP POST Body**
	- **HTTP Multipart "File Uploads"**
	- Read From Local File
	- **Read From Remote URL**
	- **URL Param String**

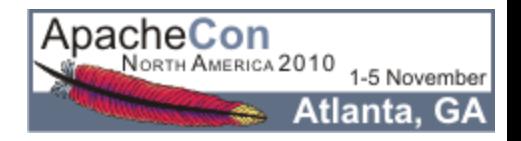

#### ExtractingRequestHandler

- Aka: "Solr Cell"
- Uses Tika to Parse Binary & Rich Content Documents
	- **HTML**
	- **PDF**
	- MS-Word
	- **MP3**
- Maps Tika Output Fields To Solr Schema Fields
- Supports XPath Filtering Of The Generated DOM

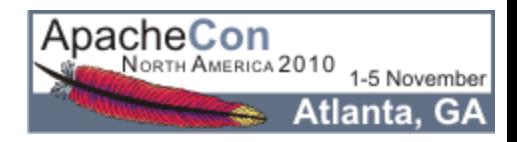

#### DataImportHandler

 $\overline{\phantom{a}}$  . . .

Builds and incrementally updates indexes based on configured SQL or XPath queries.

```
<entity name="item" pk="ID" query="select * from ITEM"
    deltaQuery="select ID ... where 
                 ITEMDATE > '${dataimporter.last_index_time}'">
 <field column="NAME" name="name" />
 ...
 <entity name="f" pk="ITEMID" 
     query="select DESC from FEATURE where ITEMID='${item.ID}'"
     deltaQuery="select ITEMID from FEATURE where 
                  UPDATEDATE > '${dataimporter.last_index_time}'"
     parentDeltaQuery="
         select ID from ITEM where ID=${f.ITEMID}">
   <field name="features" column="DESC" />
                                                    ApacheCon
                                                           ERICA 2010
52
```
#### Search Components

#### ● Default Components That Power SearchHandler

- **QueryComponent**
- HighlightComponent
- **FacetComponent**
- MoreLikeThisComponent
- StatsComponent
- DebugComponent
- Additional Components You Can Configure
	- SpellCheckComponent
	- QueryElevationComponent
	- TermsComponent
	- TermVectorComponent
- 53 ClusteringComponent

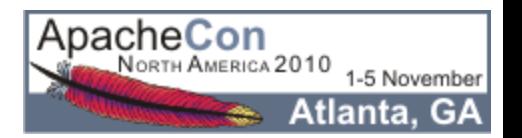

#### Score Explanations

- Why Did Document X Score Higher Then Y?
- Why Didn't Document Z Match At All?
- Debugging Options Can Answer Both Questions...
	- idf How Common A Term Is In The Whole Index
	- **If How Common A Term Is In This Document**
	- fieldNorm How Significant Is This Field In This Document (Usually Based On Length)
	- **De boost How Important The Client Said This Clause Is**
	- coordFactor How Many Clauses Matched

&debugQuery=true&explainOther=documentId:Z

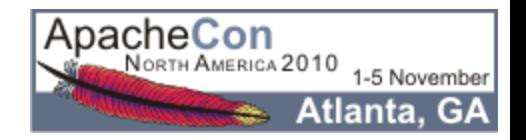

#### Example: Score Explanations

<str name="id=9781841135779,internal\_docid=111">

**0.30328625** = (MATCH) fieldWeight(catchall:law in 111), product of:

```
 3.8729835 = tf(termFreq(catchall:law)=15)
```
1.0023446 = idf(docFreq=851)

```
 0.078125 = fieldNorm(field=catchall, doc=111)
\langlestr>
```
...

```
<str name="id=9781841135335,internal_docid=696">
```

```
0.26578674 = (MATCH) fieldWeight(catchall:law in 696), 
product of:
```

```
 4.2426405 = tf(termFreq(catchall:law)=18)
```

```
 1.0023446 = idf(docFreq=851)
```

```
 0.0625 = fieldNorm(field=catchall, doc=696)
```
 $\langle$ str>

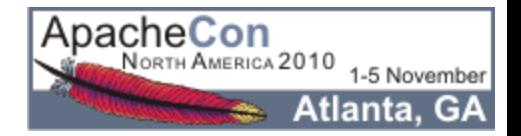

#### Multiple Indexes

Using a solr. xml file, you can configure Solr to manage several different indexes.

```
<solr persistent="true" sharedLib="lib">
  <cores adminPath="/core-admin/">
   <core name="books" instanceDir="books" />
   <core name="games" instanceDir="games" />
   ...
```
The CoreAdminHandler let's you create, reload and swap indexes on the fly.

/core-admin?action=RELOAD&core=books

/core-admin?action=CREATE&name=books2&instanceDir=books2

/core-admin?action=SWAP&core=books&other=books2

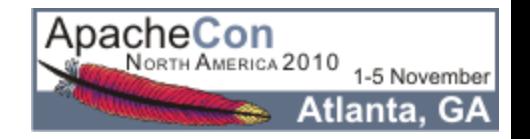

#### Replication

Use ReplicationHandler to efficiently mirror an index on multiple machines (ie: Scale Horizontally)

```
 <requestHandler name="/replication"
```
class="solr.ReplicationHandler">

```
 <lst name="master">
```

```
 <str name="replicateAfter">commit</str>
```

```
\langlelst>
```

```
 </requestHandler>
```

```
 ...
```

```
 <requestHandler name="/replication"
```

```
 class="solr.ReplicationHandler">
```

```
 <lst name="slave">
```

```
 <str name="masterUrl">
```

```
 http://master:8080/solr/replication
```

```
\langle/str>
```

```
 <str name="pollInterval">00:00:60</str>
```
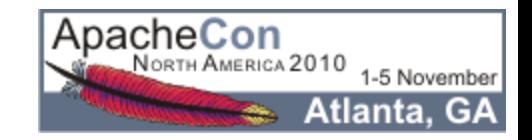

#### Distributed Searching

- SearchHandler Options For Aggregating Results From Multiple Solr "Shards"
- Handy When "Index" Is Too Big For One Machine (ie: Scale Vertically)
- Most Core Features Supported:
	- **Basic Queries**
	- **Highlighting**
	- **Faceting**

?shards=host1:8983/solr,host2:7574/solr&q=ipod

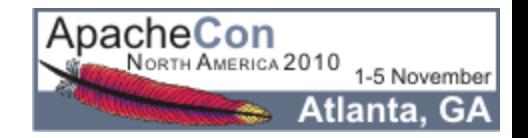

# Questions?

http://lucene.apache.org/solr/

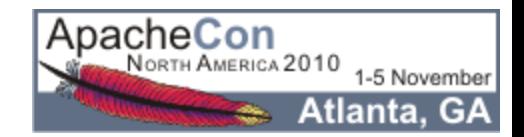